\*1 本装置をブレード収納ユニット(SIGMABLADE-H)に搭載した場合のみ<br>\*2 N8460-009外付DVD-BOMセットを使用する場合は、外付DVD-BOM \*\*\*\*ニュー<br>N8460-009外付DVD-ROMセットを使用する場合は、外付DVD-ROMセットに添付され ている二股USBインタフェースケーブルを使用してください。

19

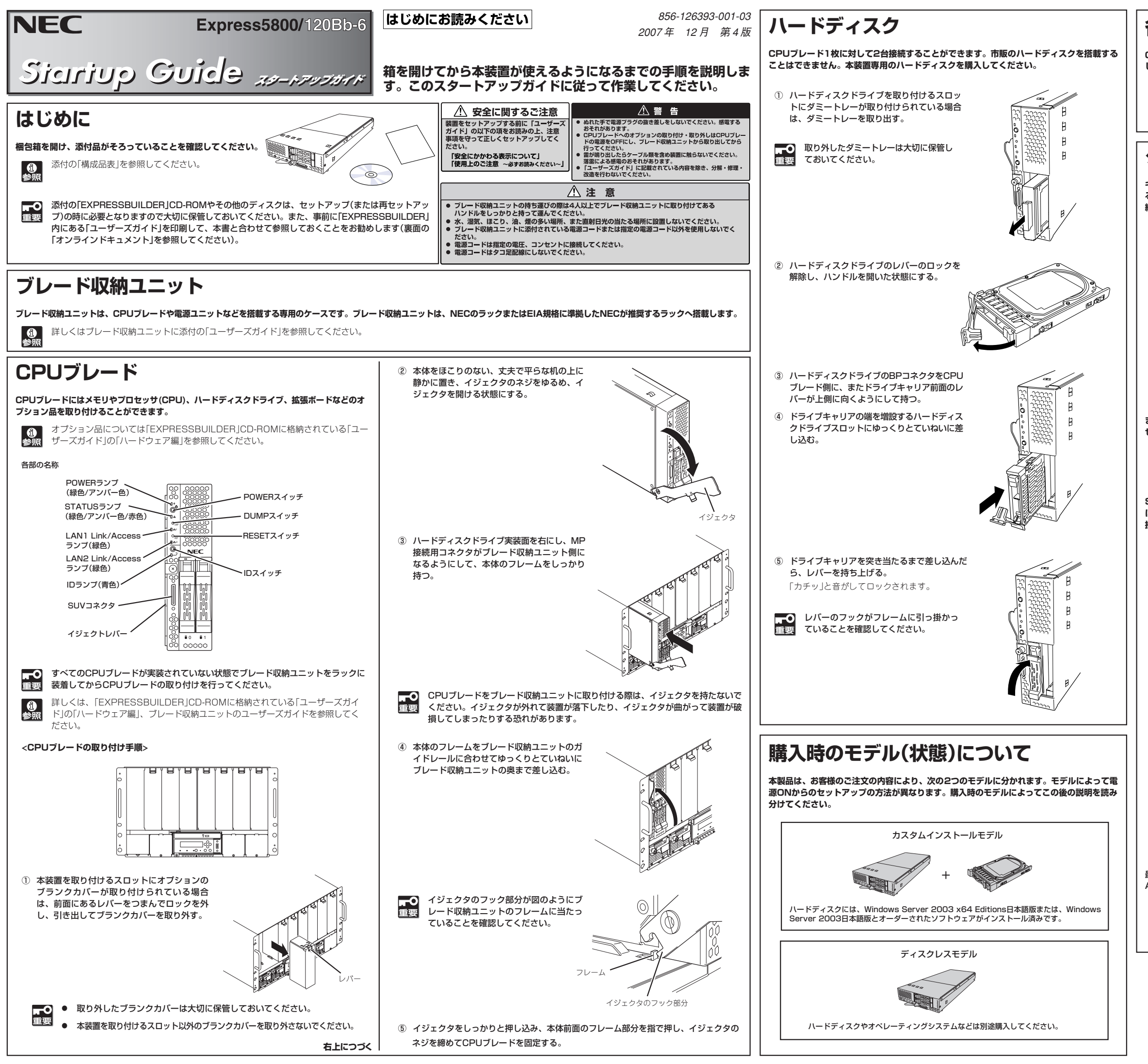

**裏面に続く**➠➠➠

# 

## **各種オプションの取り付け**

**CPUブレードの動作に必要なオプションやブレード収納ユニット用の各種オプションを実装 してください。**

詳しくはブレード収納ユニットに添付の「ユーザーズガイド」を参照してください。

## **ケーブルの接続 ~セットアップを始める前に~**

**キーボード、マウス、ディスプレイとの接続や、ネットワークなどの機器には、本体背面にあ るMP接続用コネクタと接続されるブレード収納ユニットのボードを経由して、それぞれに接 続されたデバイス/周辺機器と接続します。**

詳しくは、「EXPRESSBUILDER」CD-ROMに格納されている「ユーザーズガイ ド」の「ハードウェア編」、ブレード収納ユニットのユーザーズガイドを参照してく ださい。

最後に電源ユニットに添付の電源コードを本体背面にある電源ユニットのACインレットと AC100VまたはAC200Vのコンセントに接続します。

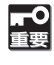

N8405-017/023電源ユニットに添付の電源コードはAC200V専用です。 また、N8405-039電源ユニットに添付の電源コードはAC100V専用です。 それ以外の電圧のコンセントには接続しないでください。

**また、本体装置前面にあるSUVコネクタは日常の運用をする際に使用するものではありま せん。SUVコネクタは次の場合に使用します。**

- OSインストールを行う場合(\*1)
- 保守作業を行う場合
- BIOS/各種FWのアップデートを行う場合

**SUVコネクタにK410-150(00)SUVケーブル(ブレード収納ユニット(SIGMABLADE) に添付、もしくは、別売)を接続し、SUVケーブルの先に付いてあるコネクタに各デバイスを 接続します。**

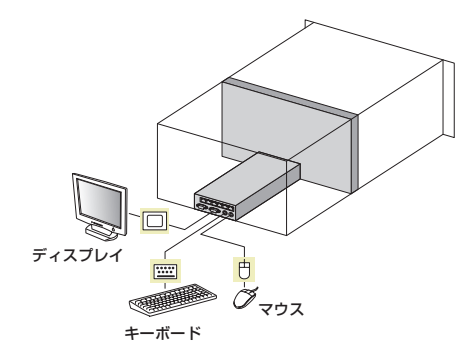

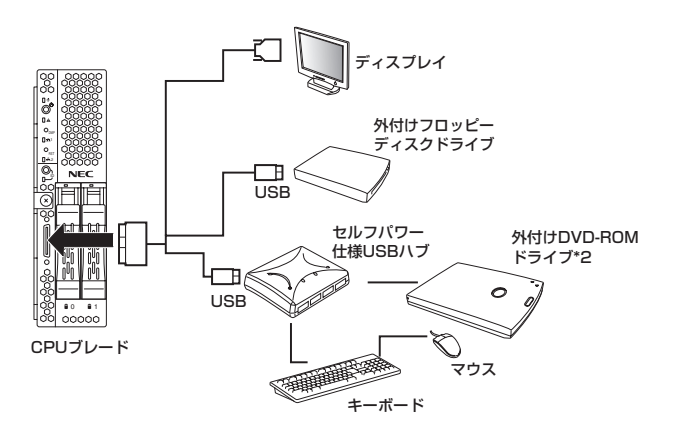

本装置にサービスパック(SP)を適用する場合は、SPを単独で適用すると起動できなくなった り、動作が不安定になったりします。十分ご注意ください。 適用方法はSPの添付状況により 異なりますので、ユーザーズガイドの導入編またはインターネット情報サイト「http:// .<br>nec8.com(8番街) |を参照してください。

## **お客様登録をする**

**添付の「お客様登録申込書」またはインターネット(WWW)を利用して登録を行います。**

**添付の「お客様登録申込書」に必要事項を記入の上、「エクスプレス受付センター」までご返送くだ さい。返送していただいたお客様は、「ClubExpress会員」に登録させていただきます。 「ClubExpress会員」は、インターネットからも登録手続きが行えます。**

#### **http://club.express.nec.co.jp**

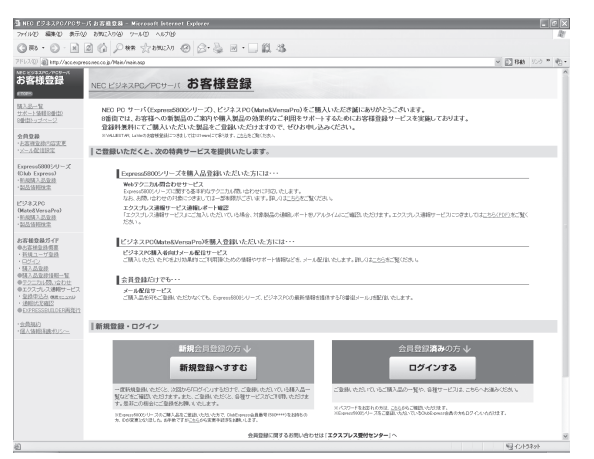

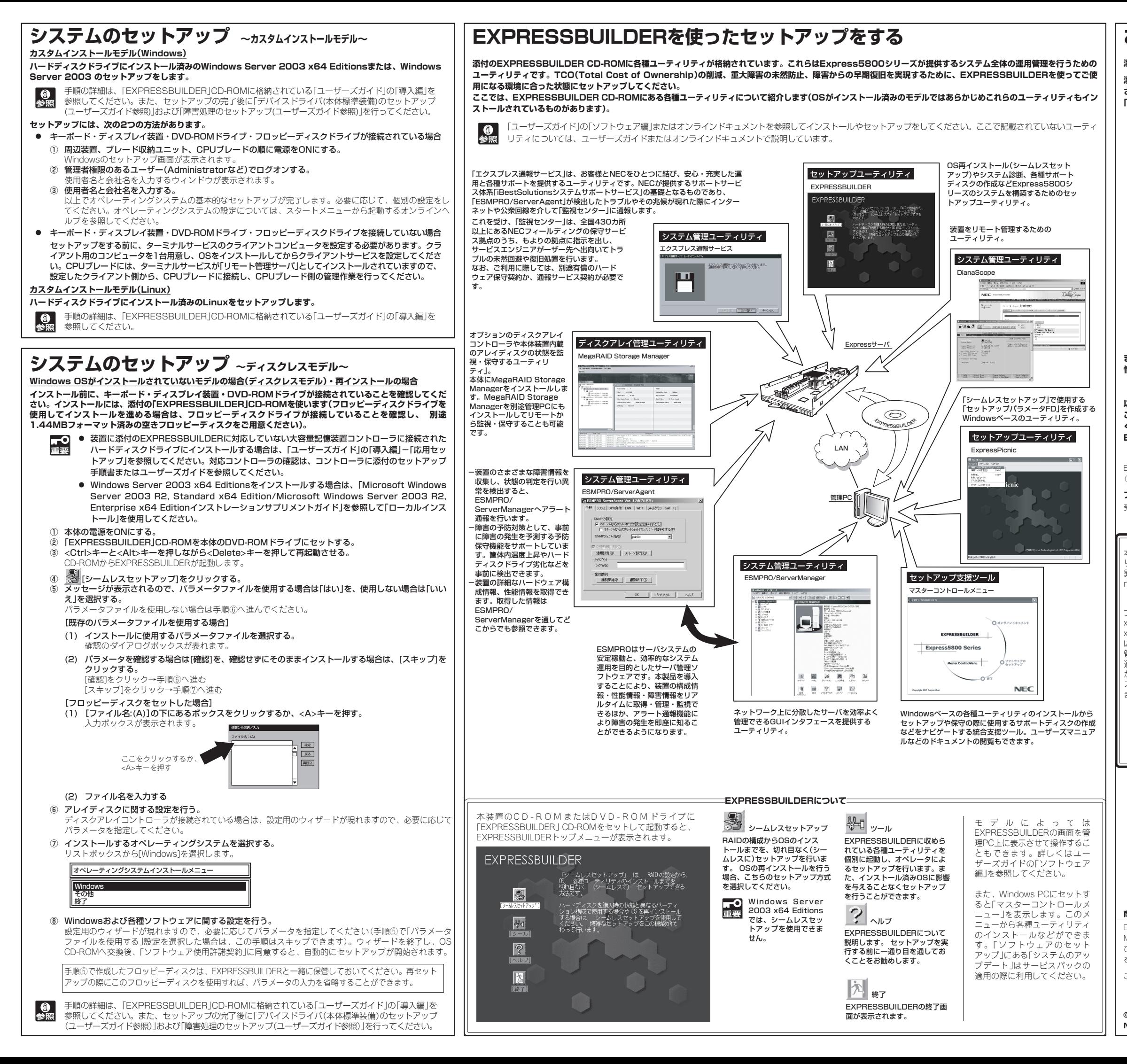

#### **商標について**

EXPRESSBUILDERとExpressPicnic、ESMPRO、DianaScopeは日本電気株式会社の登録商標です。 MicrosoftおよびWindows、Windows Server、Windows NTは米国Microsoft Corporationの米国およ びその他の国における登録商標または商標です。LinuxはLinus Torvaldsの米国およびその他の国におけ る商標または登録商標です。

このマニュアルは再生紙を使用しています。

また、Windows Server 2003 Service Pack xを適用する場合は、「シームレスセットアッ プ」または「システムのアップデート」で行ってください。装置に「Windows Server 2003 RUR v 」なんぱパンスソンソンシン・コンピック、パミンドは、<br>水応(Service Pack x)差分モジュール」および「Windows Server 2003 RUR x(Service Pack ^;jniv.coix woo r dorxy注为 ヒシュール,jijbot or windows obix or Ecoor tort Atloom toor dor.<br>)インストール手順書 |が添付されている場合がありますが、本差分モジュールおよび手順書 は使用しないでください。破棄するか、装置に添付されているほかの媒体と異なった場所に保 管してください。

通常、ご使用になられても次のようなメッセージが表示され、セットアップが続行できません が、メッセージが表示されず適用された場合は、再度「EXPRESSBUILDER」CD-ROMから「シ ステムのアップデート」を行ってください。このときサービスパックを再適用する必要はあり ません。

> セットアップメッセージ このWindows RURは、この装置には対応していません。 ご使用の装置を確認してください。

Express5800シリーズに関するご質問・ご相談は「ファーストコンタクトセンター」でお受けしています。 (電話番号のかけまちがいが増えております。番号をよくお確かめの上、おかけください。)

#### **ファーストコンタクトセンター TEL. 03-3455-5800(代表)**

受付時間 / 9:00~12:00、13:00~17:00 月曜日~金曜日(祝祭日を除く)

#### **コマンサービスパックの適用について**

**また、Express5800シリーズをはじめとするさまざまな製品の情報は以下のインターネット 情報サイトにあります。ご覧ください。**

#### **[NEC8番街] http://nec8.com**

**以上でExpress5800シリーズのセットアップは完了です。 ご利用の環境に合わせてその他使用するアプリケーションのインストールとセットアップをして ください。**

### **Express5800シリーズを末永くご利用ください。**